# PDF Audit Trail Plugin

- **•** [Description](#page-0-0)
- [Plugin Info](#page-0-1)
- $\bullet$  [Installations](#page-0-2)
- $\bullet$  [Screenshots](#page-0-3)
- **[Plugin Properties](#page-1-0)**
- [Changes Log](#page-5-0)
- $\bullet$  [Support](#page-5-1)

### <span id="page-0-0"></span>Description

This is an Audit Trail plugin that intercepts assignment completion event. This plugin can be configured to store form with form data in .pdf extension of a completed assignment in the server or/and send out the attachment as email.

### <span id="page-0-1"></span>Plugin Info

Marketplace link: [https://marketplace.joget.org/jw/web/userview/mp/mpp/\\_/vad?id=email-audit-pdf-plugin-v1](https://marketplace.joget.org/jw/web/userview/mp/mpp/_/vad?id=email-audit-pdf-plugin-v1)

Plugin Type: Audit Trail Plugin

Joget Version: Version 5.0 onward

Joget Edition: Community and Enterprise

### <span id="page-0-2"></span>Installations

1. Upload the downloaded jar file through [Manage Plugins.](https://dev.joget.org/community/display/KBv5/Manage+Plugins)

- 2. Go to your desired App -> Properties & Export -> Set Plugin Default Properties and choose PDF Audit Trail.
- 3. Configure.

### <span id="page-0-3"></span>Screenshots

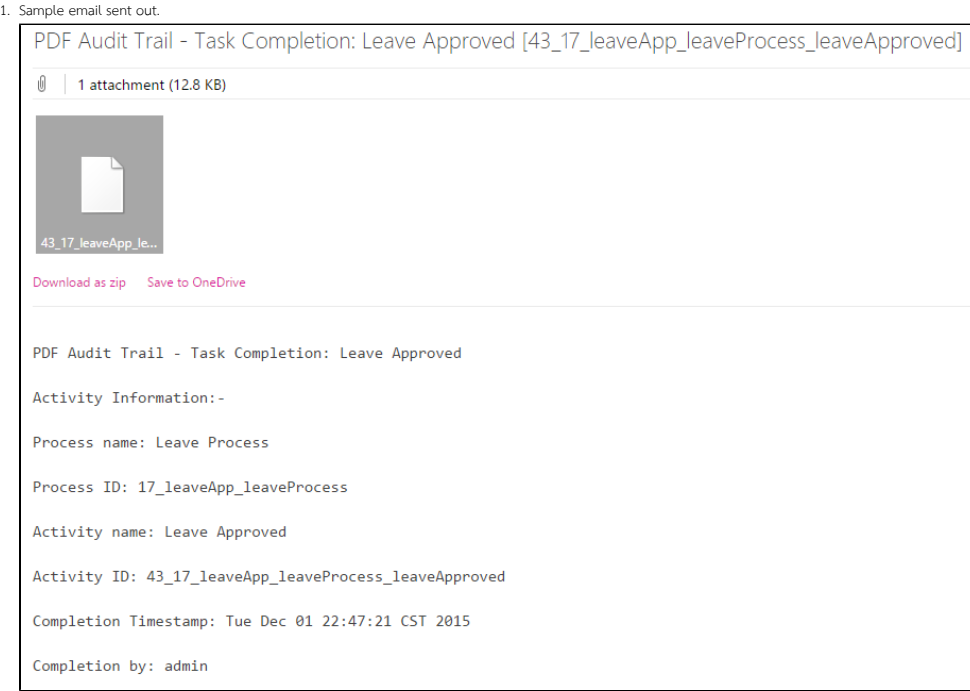

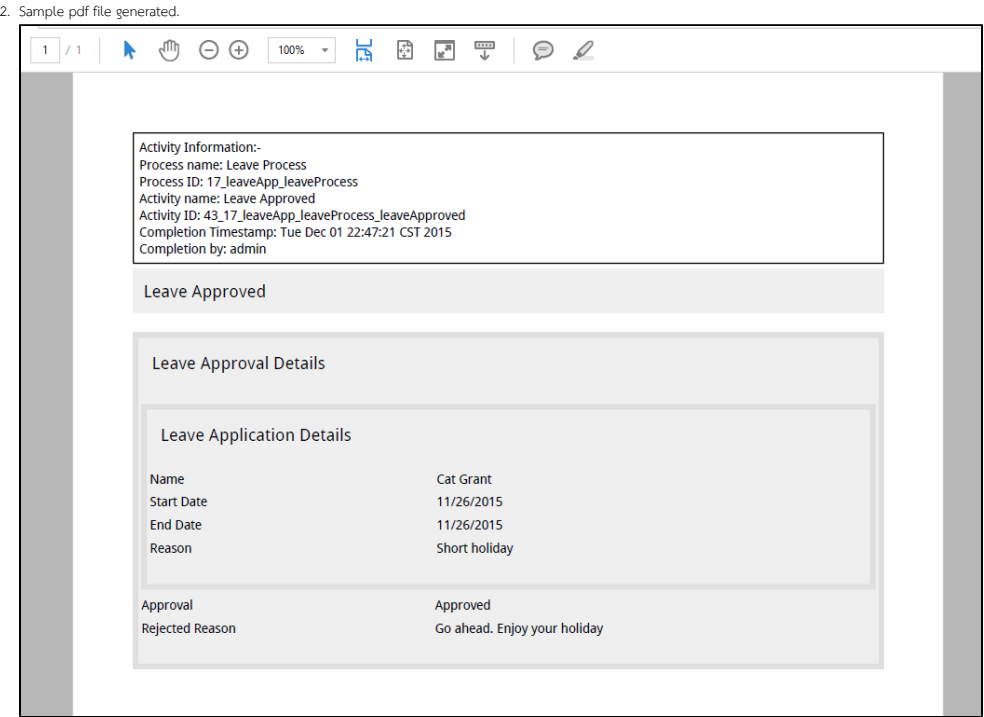

3. With the option Store File Locally checked, PDF file created will be stored in wflow/app\_formuploads/pdf-audit/[Process Instance ID] folder. ٦

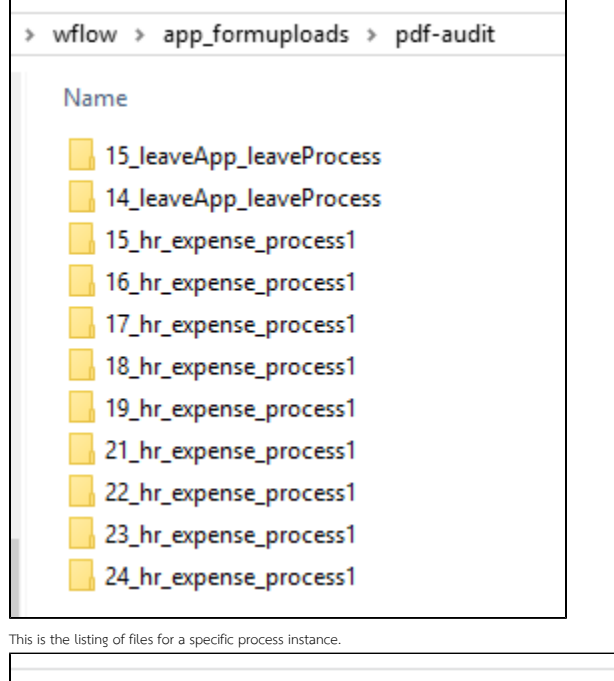

<span id="page-1-0"></span>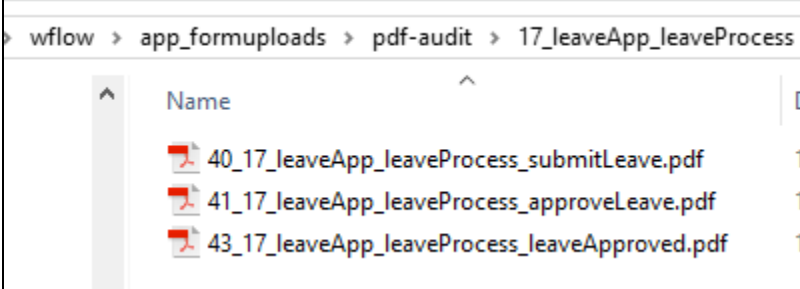

4.

#### Configure PDF Audit Trail

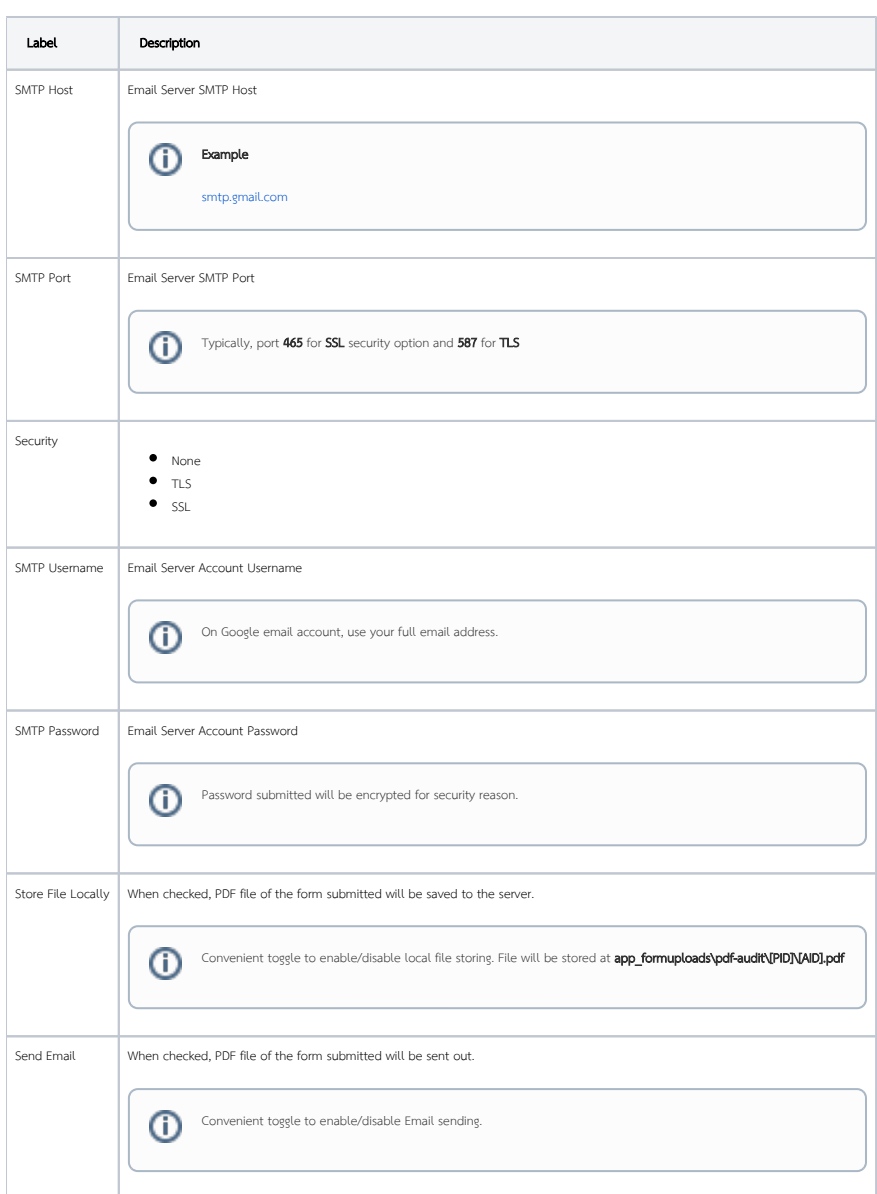

### Email

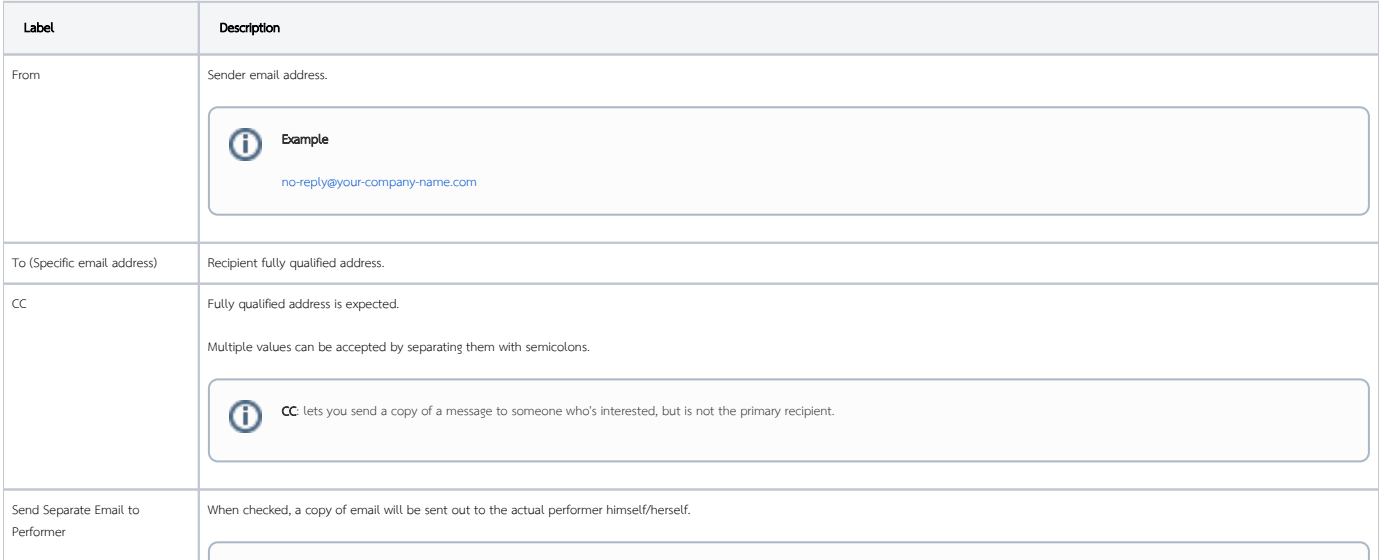

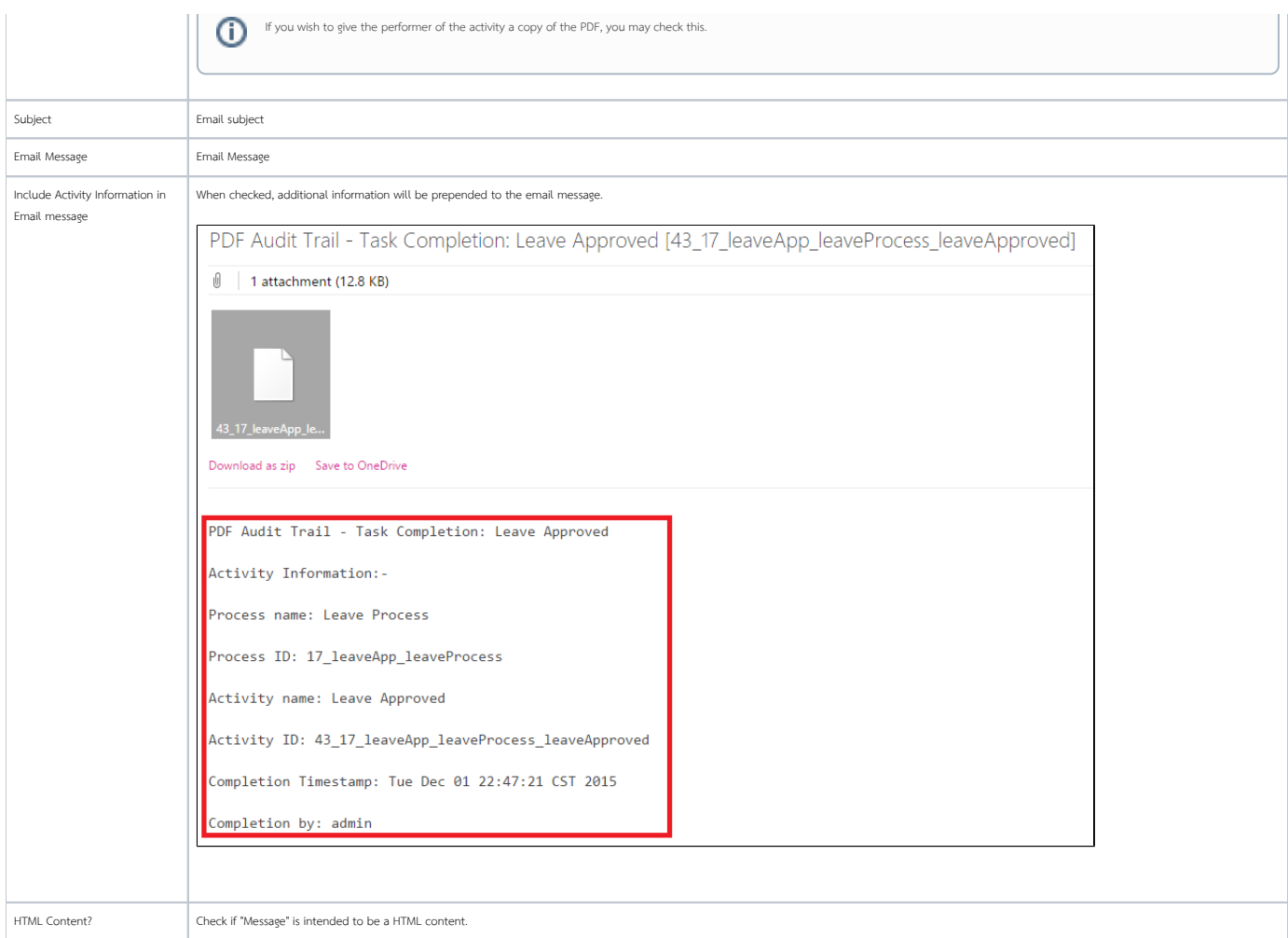

#### Customize PDF

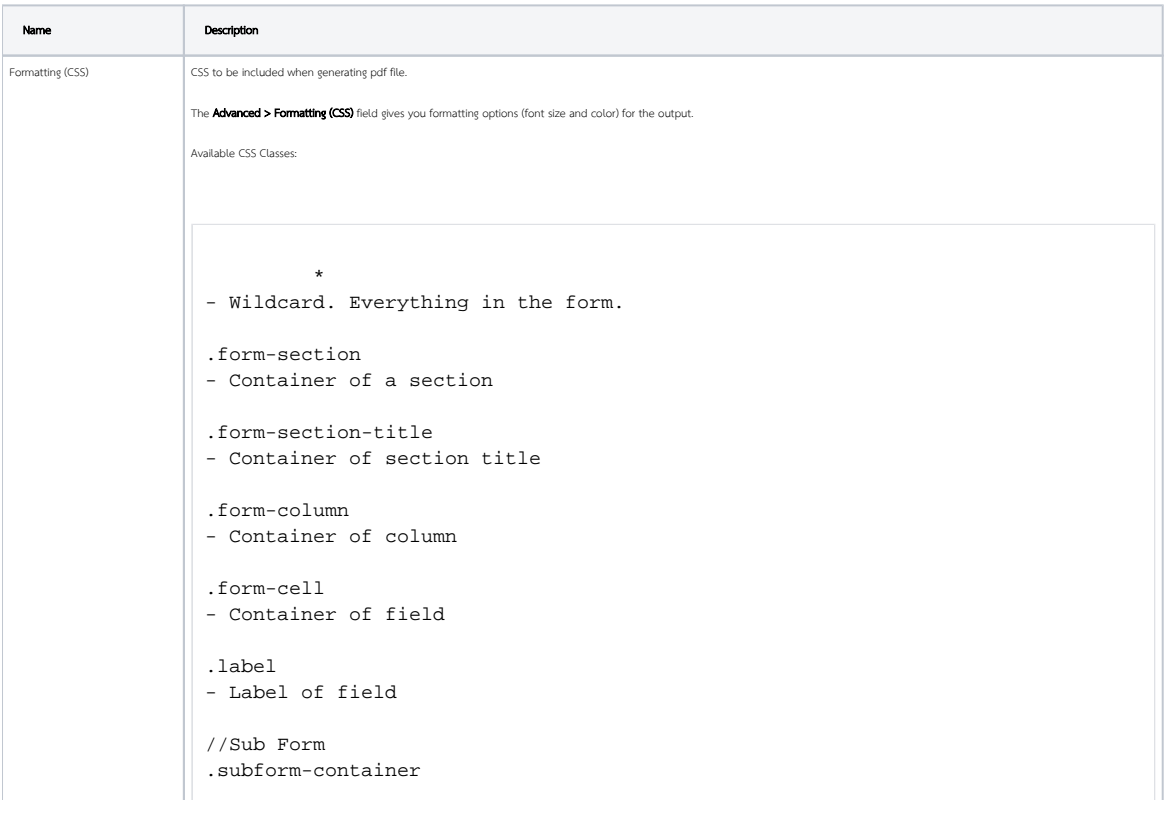

```
- Container of a Subform
.subform-title
- Container of Subform title
.subform-section
- Container of section in Subform
.subform-section-title
- Container of section title in Subform
.subform-column
- Container of column in Subform
.subform-cell
- Container of field in Subform
.header
- Container of configured header
.footer
- Container of configured footer
```

```
blocked URL
Figure 5: This figure illustrates the CSS classes used in the form layout.
```
#### Example

```
 //Change all word to blue color
*, .form-cell{
  color:blue;
}
//Change all word to smaller size
*, .form-cell{
  font-size:10px;
}
//Change all label format to underline
.label{
  text-decoration:underline;
}
//Transform all header format to uppercase
.form-section-title{
  text-transform:uppercase;
```
#### Font & Unicode

}

There are a few fonts (added by default) that you can use in CSS formatting. They are:

serif, sans-serif, monospace, Courier, TimesRoman,

For Unicode content, you can use the following fonts for Asian languages (i.e., Chinese, Traditional Chinese, Japanese, Korean):

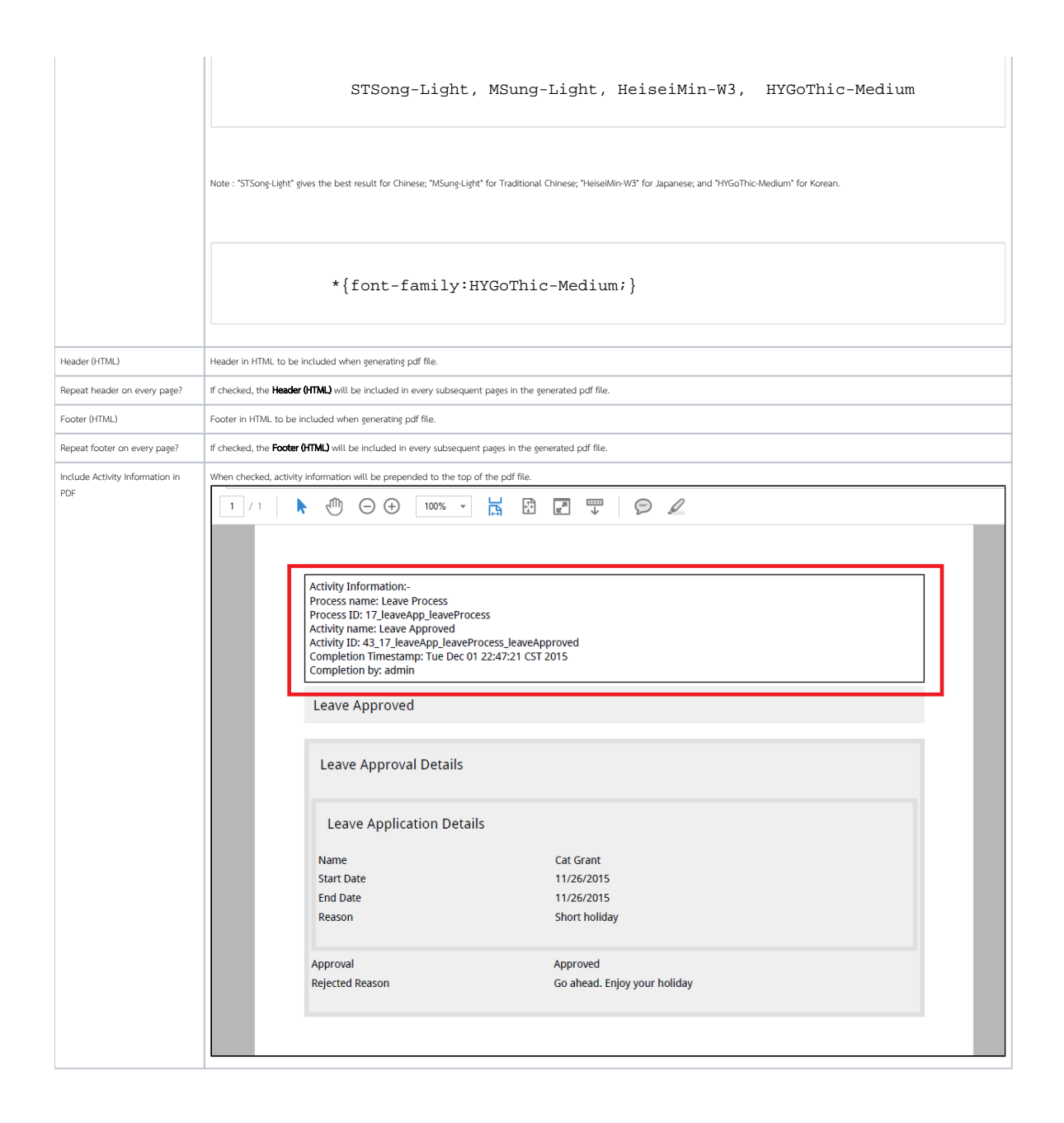

#### Activity Exclusion

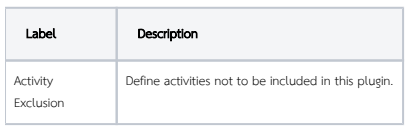

### <span id="page-5-0"></span>Changes Log

<span id="page-5-1"></span>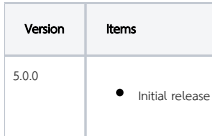

## Support

Report bugs to dev[at]joget[dot]org.